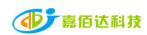

# Shenzhen Jiabaida Electronic Technology Co., Ltd.

<<Xiaoxiang Electric APP (Operation Terminal)-Instruction Manual>>

Compilation: Zhu Jie Review: Zhang Qiaoqiao Approval: Liu Guanghui

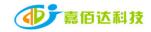

| Version<br>Number | Page/Chapter<br>Number | Revised by | Revision date | Modify the content | Remark      |
|-------------------|------------------------|------------|---------------|--------------------|-------------|
| A0                | full text              | Zhu Jie    | 2022.03.03    | new fiction        |             |
|                   |                        |            |               |                    | Χ.          |
|                   |                        |            |               |                    |             |
|                   |                        |            |               |                    |             |
|                   |                        |            |               |                    | <b>&gt;</b> |
|                   |                        |            |               |                    |             |

## Content

| 1    | Preface                  | 3        |
|------|--------------------------|----------|
| 2    | Features                 | 3-4      |
| 3    | APP User Guide           | nty four |
| 3. 1 | Operating Environment    | 4        |
| 3. 2 | Login Connection         | 4-7      |
| 3. 3 | Setting Permissions Open | 8        |
| 3. 4 | Live Interface           | 8-10     |
| 3. 5 | Control Interface        | 10-13    |
| 3.6  | Parameter Interface      | 13-20    |
| 3. 7 | Users Interface          | 20-24    |
| 4    | Sarvica                  | 24-25    |

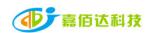

#### 1. Introduction

Xiaoxiang Electric APP is a lithium battery management APP independently developed by Shenzhen Jiabaida Electronic Technology Co., Ltd. The APP mainly displays: lithium battery voltage, current, capacity, temperature and other curves, charge and discharge switch control, SOC, battery voltage, Charge and discharge current, protection status, basic parameters, etc., through the background permission operation, the parameters of the lithium battery protection board can be set to make the health status of the lithium battery more transparent and ensure the safety of the use of the lithium battery. According to market feedback, the upgraded version of Xiaoxiang Electric optimizes the overall interface, adopts a modular layout, and adds more parameters and function settings, just to bring users a faster, more complete and stronger experience.

IOS-client

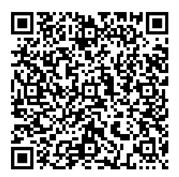

Android-client

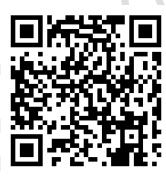

Scan the code to jump to the download address, and follow the instructions to complete the download and installation.

#### 2. Function introduction

| module  | Function                                                                                                    | describe                                                                                                    | Example                                                           |
|---------|----------------------------------------------------------------------------------------------------|----------------------------------------------------------------------------------------------------|-------------------------------------------------------------------|
| history | Voltage, current, remaining capacity, temperature                                                                              | Display the battery maximum, minimum, average voltage, battery current, remaining capacity, BMS board temperature change curve | The last 100 pieces of data, one per minute, Graph                |
| control | charging switch, discharge switch, automatic equalization switch, current calibration, voltage calibration, clear alarm, reset | Send commands<br>through the APP to<br>control the BMS<br>board; turn on the                                                   | Control switch: on/off; voltage, current calibration: input value |

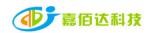

|           | Snenznen Jiabaida Electronic Technology |                                         | SS. D Class Tubl     |
|-----------|-----------------------------------------|-----------------------------------------|----------------------|
|           | capacity                                | equalization;                           |                      |
|           |                                         | modify the                              |                      |
|           |                                         | calibration voltage and current values; |                      |
|           |                                         | ·                                       |                      |
|           |                                         | clear the alarm                         |                      |
|           |                                         | data; reset                             |                      |
|           |                                         | remaining capacity                      |                      |
|           | SOC display diagram, Estimated          | Dashboard,                              | Real-time data of    |
|           | filling time,Estimated release          | displaying battery                      | battery static,      |
|           | time, charging switch, Discharge        | voltage, current,                       | charging and         |
|           | switch, Equilibrium, Protection         | temperature, SOC,                       | discharging          |
| maa 1     | status, total                           | protection status,                      |                      |
| real      | voltage,current,power,Maximum           | differential                            |                      |
| time      | voltage (single string),Minimum         | pressure, cycle                         |                      |
|           | voltage (single string), Average        | times and other data                    |                      |
|           | voltage,differential                    |                                         |                      |
|           | pressure, Cycles, temperature, humid    |                                         |                      |
|           | ity,Rated charging voltage,Rated        | $\wedge$ $\wedge$ $\wedge$              |                      |
|           | discharge current,Rated charging        |                                         |                      |
|           | current,Rated discharge                 | NH                                      |                      |
|           | power, Single String Voltage            |                                         |                      |
|           | Information                             | V / \\                                  |                      |
|           | Basic information, initial              | Display the basic                       | Real-time parameter  |
|           | settings, protection parameters,        | information,                            | display and setting  |
| parameter | current settings, temperature           | parameters and                          |                      |
|           | settings, equalization settings,        | additional function                     |                      |
|           | capacity-voltage curve, connection      | settings of the                         |                      |
|           | resistance, function settings,          | protection board                        |                      |
|           | system settings                         |                                         |                      |
|           | Complete information, un-bundle         | Display personal                        | Account information, |
|           | equipment, use instructions for         | information and                         | manufacturer         |
| mine      | lithium batteries, use instructions     | settings,                               | information, etc.    |
|           | for BMS, about us, log out of account   | instructions for                        |                      |
|           |                                         | use, and                                |                      |
|           |                                         | introduction to our                     |                      |
|           |                                         | company, purchase                       |                      |
|           |                                         | channels, etc.                          |                      |
| l         |                                         | · · · · · · · · · · · · · · · · · · ·   |                      |

Note: Due to the upgrade of BMS and the addition of functions, the upgraded version of the Xiaoxiang Electric APP is compatible with our company's new and old BMS boards. It will be displayed according to the protocol differences of the BMS boards, and the interface and functions will be different, which is a normal phenomenon.

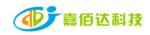

#### 3. APP User Guide

#### 3.1 Operating Environment

Android version 5.0 / IOS version 10.0 or above, it can be used on devices that support Bluetooth 4.0, and it can run after obtaining the permission to use Bluetooth and GPS.

Class: D-Class - Public

#### 3.2 Login connection

#### 3.2.1 Registering an Account

After the Xiaoxiang Electric APP is successfully installed, open the APP, allow Bluetooth to be turned on, and obtain location information, the APP will automatic jump into the account registration page, please enter the mobile phone number as required, set the password, and click Confirm when finished.

| ••• 中国移动 4G | 11:37    | ® <b>♂ ७</b> 🕏 72% 🔳 |
|-------------|----------|----------------------|
| ←           | 注册       |                      |
| 手机号         |          |                      |
| 登录密码        |          |                      |
| 确认登录密码      |          |                      |
|             | 注册       |                      |
|             | 已有账号? 登录 |                      |

APP physical display Figure 1

#### 3.2.2 Bluetooth connect/disconnect

- (1) Connect to Bluetooth: After successful login, the APP will jump to the Bluetooth list, select the Bluetooth that needs to be connected to connect.
- (2) Switch battery: When there are multiple batteries, you can check and choose multiple bluetooth names in the list, and quickly switch the battery to be connected on the real-time interface
- (3) Scan code connection: In the upper right corner of the real-time interface, click the scan code button to connect directly by scanning the bar-code of the Bluetooth module

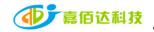

- (4) Search for Bluetooth: On the device list page, when there are multiple batteries, you can quickly find the battery that needs to be connected by searching for the Bluetooth name
- (5) Disconnect Bluetooth: On the device list page, click Disconnect.

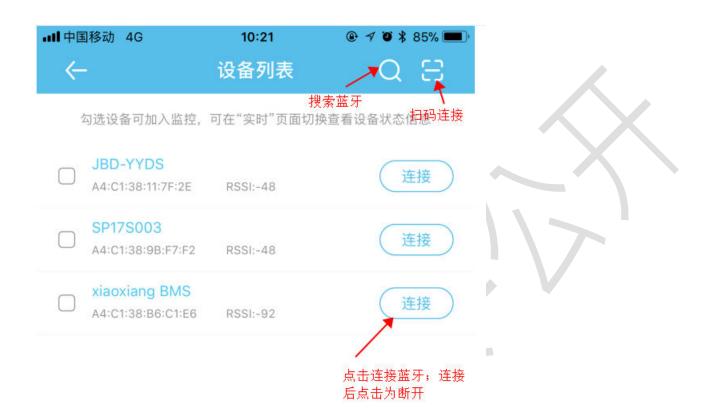

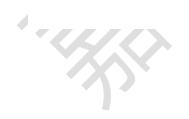

APP physical display Figure 2

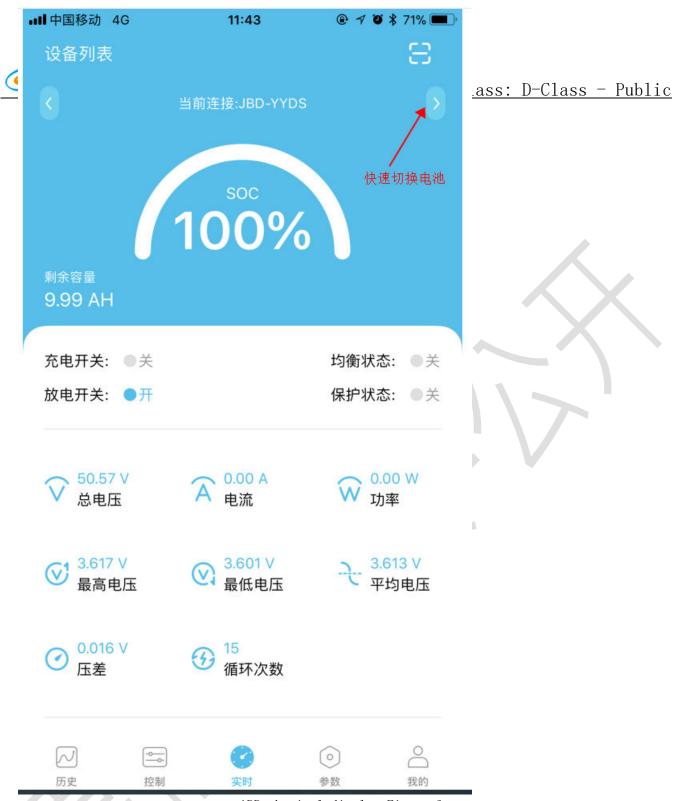

APP physical display Figure 3

#### 3.3 Setting permissions to activate

After the APP is downloaded, the initial interface is the user version. The user version has

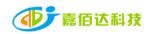

no parameter viewing and setting function pages. It is necessary to apply for the APP setting permission. The specific steps are as follows:

- 1. The prerequisite is that you need to register an account before you can apply for opening, because you need to bind the Bluetooth address and account in the background;
- 2. After the account registration is completed, connect to the corresponding Bluetooth. After the connection is successful, a prompt dialog box will automatically pop up: whether to bind the device or not. After selecting the binding, the Bluetooth management platform receives the request. After verification by the background administrator, the setting permission is opened.
- 3. After the account is set up in the background, the APP will display the parameter setting interface accordingly. If it is not updated immediately, you can try to disconnect the current Bluetooth, and then connect to refresh.

#### 3.4 Real-time interface

- 1. Capacity information: Only the battery SOC percentage and remaining capacity are displayed when it is static; the estimated full time is displayed when charging; the estimated emptying time is displayed when discharging.
- 2. Switch and protection status: the current status of the charge and discharge switch is displayed, when the switch is turned on, it is on, otherwise it is off; the balance status display, the balance is turned on, it is on, and vice versa; the protection status display, when the protection board triggers the protection threshold or manual control When charging and discharging, the protection state displays the corresponding protection state, and it displays off when the protection state is not triggered.
- 3. Battery information: total voltage, current, power, maximum single-cell voltage, minimum single-cell voltage, average voltage, voltage difference, cycle times, read or calculated through the protection board, and the above data is displayed on the APP.
- 4. Temperature and humidity: The MOS temperature is the ambient temperature of the protection board, the others are the external NTC temperature, and the temperature of the cell is detected; the humidity is the ambient humidity, which needs to be installed with a humidity probe to display.
- 5. Rated parameters:Rated charging voltage, current, rated discharge current, rated discharge power.
- 6. Single string voltage: single string cell voltage, the protection board collects cell information, the highest voltage is displayed in green, the middle value is displayed in blue, and the lowest voltage is displayed in gray.

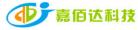

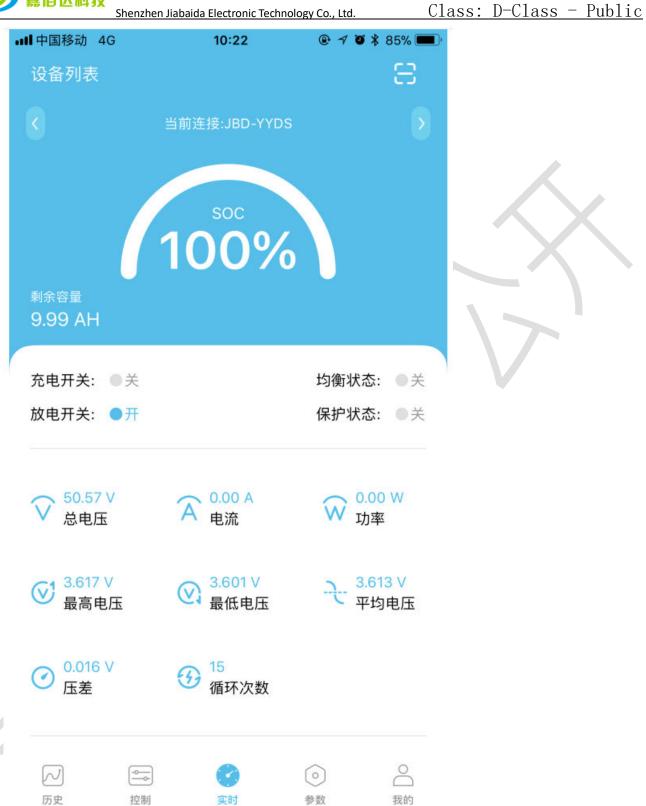

APP physical display Figure 4

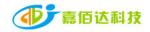

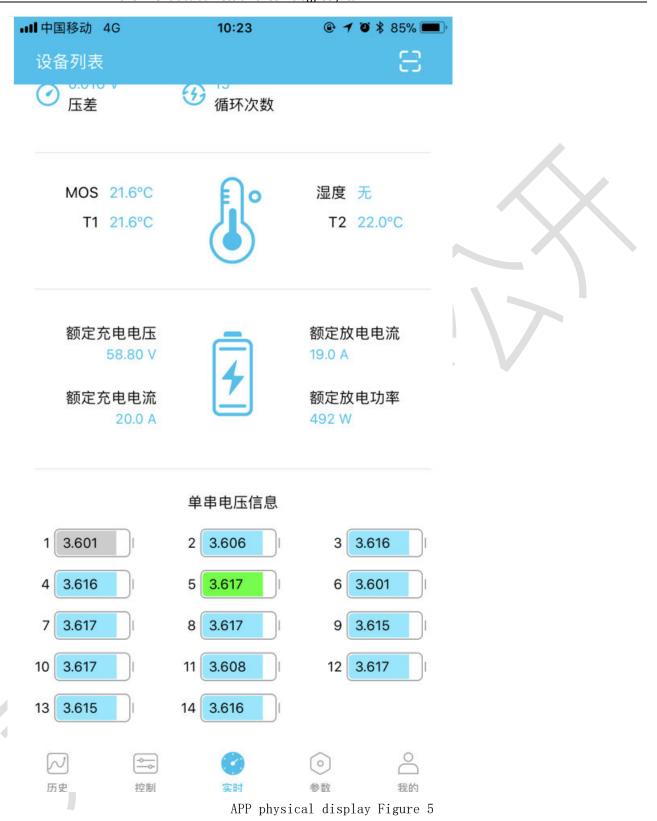

#### 3.5 Control interface

#### 3.5.1 General Description

- 1. Charge and discharge switch: Through the APP, you can directly control the charge and discharge switch to open or close, and control the charging/discharging of the battery.
  - 2. Automatic equalization: Forcibly open the equalization function. When the opening is successful,

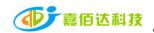

the real-time interface equalization status will be displayed.

- 3. Current calibration: When there is a deviation between the charging/discharging current and the actual value, the current value can be calibrated through the APP.
- 4. Voltage calibration: When there is a deviation between the voltage of a single string and the actual one, the voltage value can be calibrated through the APP.
  - 5. Clear alarm: clear alarm data.
  - 6. Reset capacity: Re-estimate the remaining capacity through the current voltage value.

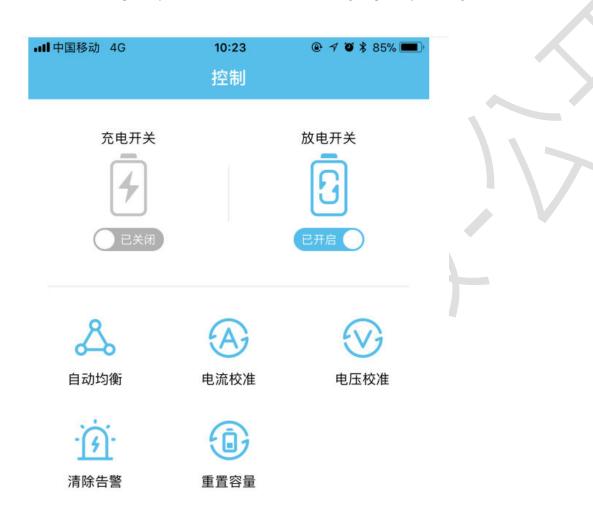

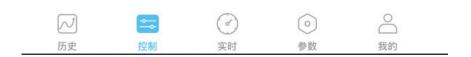

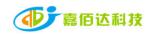

#### 3.5.2Current and voltage calibration

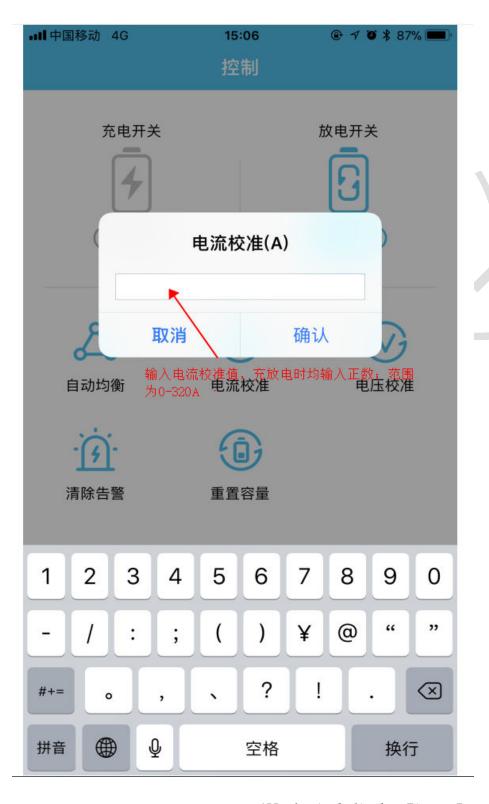

APP physical display Figure 7

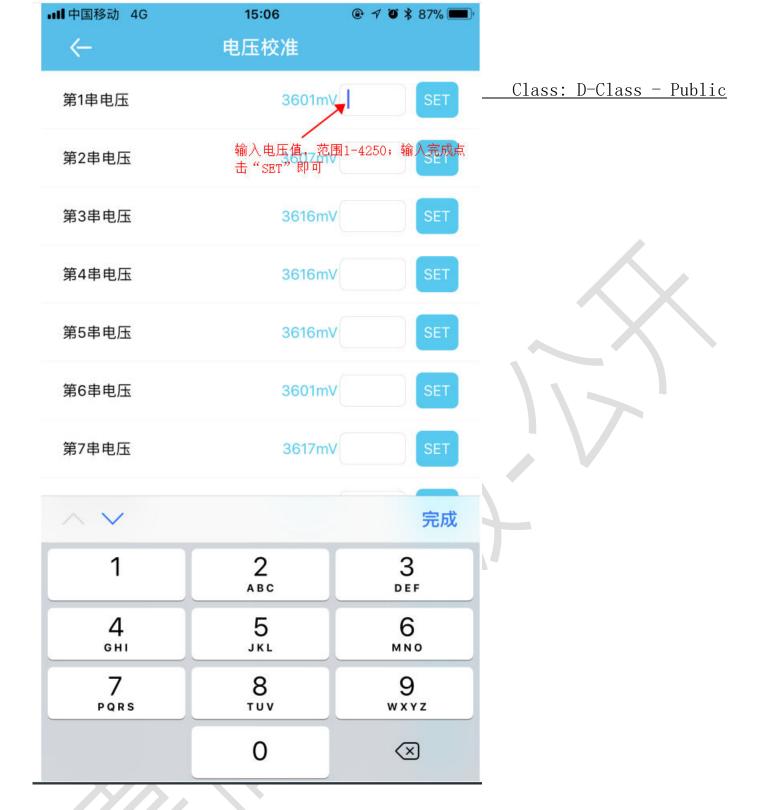

APP physical display Figure 8

#### 3.6 Parameter interface

#### 3.6.1 Parameter introduction

| primary     | secondary information | Example                               |
|-------------|-----------------------|---------------------------------------|
| information |                       |                                       |
|             | Blue-tooth name       | Xiaoxiangbms, modifiable              |
|             | serial number         | Can be modified according to customer |
|             |                       | needs                                 |

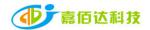

|                              | Thenzhen habaida Electronic Technology Co., Ltd. | Class. D Class Tubile                       |
|------------------------------|--------------------------------------------------|---------------------------------------------|
|                              | Bar-code                                         | Can be modified according to customer needs |
|                              | battery model                                    | Can be modified according to customer       |
| Basic Information            | battery moder                                    | needs                                       |
|                              | battery manufacturer                             | DGJBD, can be modified                      |
|                              | BMS version number                               | 30, read the BMS version, cannot be         |
|                              | billo version number                             | modified                                    |
|                              | BMS model                                        | SP17S003, read cannot be modified           |
|                              | Production Date                                  | 2022-1-18, read unmodifiable                |
|                              | BMS address                                      | 24 digits, read and cannot be modified      |
|                              | Rated charging current                           | 20.0A, read cannot be modified              |
|                              | Rated discharge current                          | 19.0A, read unmodifiable                    |
|                              | Rated shop power                                 | 492W, read unmodifiable                     |
|                              | Nominal capacity                                 | 10000mAH, can be modified                   |
| default setting              | Cycle capacity                                   | 8000mAH, can be modified                    |
|                              | full capacity                                    | 10000mAH, can be modified                   |
|                              | Single Over-voltage Protection                   | 3650mV, can be modified                     |
|                              | Cell over-voltage recovery                       | 3550mV, can be modified                     |
|                              | Single Over-voltage Delay                        | 2S, can be modified                         |
|                              | Cell under-voltage protection                    | 2500mV, can be modified                     |
|                              | Cell under-voltage recovery                      | 2700mV, can be modified                     |
|                              | Cell under-voltage delay                         | 2S, can be modified                         |
| <b>Protection parameters</b> | Total voltage over-voltage                       | 60000mV, can be modified                    |
|                              | protection                                       |                                             |
|                              | Total pressure over-voltage                      | 57000mV, can be modified                    |
|                              | recovery                                         |                                             |
|                              | Total voltage over-voltage delay                 | 2S, can be modified                         |
|                              | Total voltage under-voltage                      | 36000mV, can be modified                    |
|                              | protection                                       |                                             |
|                              | Total voltage under-voltage                      | 40000mV, can be modified                    |
|                              | recovery                                         |                                             |
|                              | Total voltage under-voltage delay                | 6S, can be modified                         |
|                              | Charge over-current protection                   | 30000mA, can be modified                    |
|                              | Charge over-current delay                        | 6s, can be modified                         |
|                              | Charge over-current recovery delay               | 20s, can be modified                        |
|                              | Discharge over-current protection                | -30000mA, can be modified                   |
|                              | Discharge over-current delay                     | 6s, can be modified                         |
|                              | Discharge over-current recovery                  | 30s, can be modified                        |
|                              | delay                                            |                                             |
|                              | Secondary over-current protection                | 78mA, optional: 16, 22, 28, 34, 38, 44, 50, |
|                              | *2                                               | 56, 62, 66, 72, 78, 84, 88, 94, 100.        |
| Current setting              | Secondary over-current protection                | 39mA, optional: 8, 11, 14, 17, 19, 22, 25,  |
|                              |                                                  | 28, 31, 33, 36, 39, 42, 44, 47, 50.         |

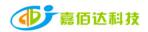

| <u> </u>                                                      | Shenzhen Jiabaida Electronic Technology Co., Ltd. | Class: D-Class - Public                             |  |
|---------------------------------------------------------------|---------------------------------------------------|-----------------------------------------------------|--|
|                                                               | Secondary over-current delay                      | 20mS, optional: 8, 20, 40, 80, 160, 320, 640, 1280. |  |
|                                                               | Short airquit protection                          | ·                                                   |  |
| Short circuit protection                                      |                                                   | 89mV, optional: 22, 33, 44, 56, 67, 78, 89, 100.    |  |
|                                                               | Short circuit protection delay                    | 70uS, optional: 70, 100, 200, 400.                  |  |
|                                                               | Short circuit protection recovery                 | 6S, can be modified                                 |  |
|                                                               | delay                                             |                                                     |  |
| temperature setting                                           | Charging high temperature                         | 75℃, can be modified                                |  |
|                                                               | protection                                        |                                                     |  |
|                                                               | High temperature recovery after                   | 55℃, can be modified                                |  |
|                                                               | charging                                          |                                                     |  |
|                                                               | Charging high temperature delay                   | 2S, can be modified                                 |  |
|                                                               | Charging low temperature protection               | -10℃, can be modified                               |  |
|                                                               | low temperature recovery                          | 0℃, can be modified                                 |  |
|                                                               | Charging low temperature delay                    | 2S, can be modified                                 |  |
|                                                               | Discharge high temperature                        | 75°C, can be modified                               |  |
|                                                               | protection                                        | To e, can be meatified                              |  |
|                                                               | Discharge high temperature recovery               | 55℃, can be modified                                |  |
|                                                               | Discharge high temperature delay                  | 2S, can be modified                                 |  |
|                                                               | Discharge low temperature                         | -10°C, can be modified                              |  |
|                                                               | protection                                        | 30 110 110 110 110 110 110 110 110 110 1            |  |
|                                                               | Discharge low temperature recovery                | 0°C, can be modified                                |  |
|                                                               | Discharge low temperature delay                   | 2S, can be modified                                 |  |
|                                                               | Equalization voltage                              | 3600mV, can be modified                             |  |
| Equalization settings                                         | Equalization Accuracy                             | 50mV, can be modified                               |  |
|                                                               | Turn on equalization                              | open close                                          |  |
|                                                               | Balanced way                                      | Charge Equalization/Static Equalization             |  |
|                                                               | 10%                                               | 3100mV, can be modified                             |  |
|                                                               | 20%                                               | 3300mV, can be modified                             |  |
|                                                               | 30%                                               | 3500mV, can be modified                             |  |
|                                                               | 40%                                               | 3600mV, can be modified                             |  |
|                                                               | 50%                                               | 3700mV, can be modified                             |  |
| Capacity Voltmeter                                            | 60%                                               | 3800mV, can be modified                             |  |
| /////                                                         | 70%                                               | 3950mV, can be modified                             |  |
|                                                               | 80%                                               | 4000mV, can be modified                             |  |
|                                                               | 90%                                               | 4050mV, can be modified                             |  |
| 1/1/                                                          | 100%                                              | 4150mV, can be modified                             |  |
| Connection internal String 1 - String 30 OmR, can be modified |                                                   |                                                     |  |
| resistance                                                    |                                                   | ,                                                   |  |
|                                                               | switch function                                   | switch                                              |  |
|                                                               | load detection                                    | switch                                              |  |
|                                                               | Equalization function                             | switch                                              |  |
|                                                               | Balanced way                                      | switch                                              |  |
|                                                               | <u> </u>                                          |                                                     |  |

Shenzhen Jiabaida Electronic Technology Co., Ltd.

Class: D-Class - Public

|                   | Temperature control_1——      | switch                 |
|-------------------|------------------------------|------------------------|
| Function settings | Temperature control_8        |                        |
|                   | led                          | switch                 |
|                   | FCC function                 | switch                 |
|                   | RTC                          | switch                 |
|                   | GPS                          | switch                 |
|                   | Charging handshake function  | switch                 |
|                   | Buzzer enable                | switch                 |
|                   | Identify current             | 200mA, can be modified |
|                   | sleep time                   | 30S, can be modified   |
| system settings   | Capacity Correction Interval | 3600S, can be modified |
|                   | string number                | 14, can be modified    |
|                   | sense resistance             | 0.2mR, can be modified |

| ■■ 中国移动 4G             | 10:22<br>参数 | <b>⊕ ≠ ७ </b> \$ 85% <b>■</b> |
|------------------------|-------------|-------------------------------|
| E 基本信息                 |             | >                             |
| <ul><li>初始设置</li></ul> |             | >                             |
| + 保护参数                 |             | >                             |
| A 电流设置                 |             | >                             |
| 温度设置                   |             | >                             |
| 💍 均衡设置                 |             | >                             |
| ▽ 容量电压表                |             | >                             |
| ○ 连接内阻                 |             | >                             |
| 分 功能设置                 |             | >                             |
| ≫ 系统设置                 |             | >                             |

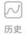

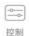

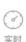

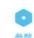

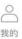

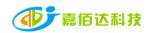

### **3.6.2** Parameter setting

| 中国移动 | 4G 15:07<br>初始设置     |     |
|------|----------------------|-----|
| 项目   | 参数                   | 设定  |
| 标称容量 | 电池标称容量值,             | SET |
| 循环容量 | 点击"SET"即可<br>8000mAH | SET |
| 满充容量 | 10000mAH             | SET |

| ^ <b>∨</b>      |          | 完成        |
|-----------------|----------|-----------|
| 1               | 2<br>ABC | 3<br>DEF  |
| <b>4</b><br>вні | 5<br>JKL | 6<br>MNO  |
| 7<br>PQRS       | 8<br>TUV | 9<br>wxyz |
|                 | 0        | $\otimes$ |

APP physical display Figure 10

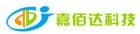

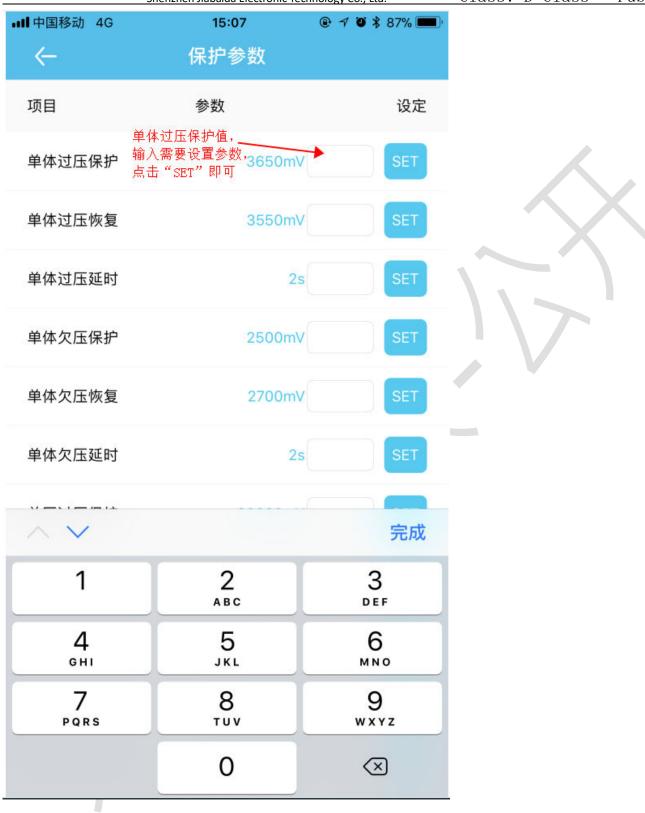

APP physical display Figure 11

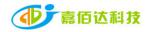

| ■■ 中国移动 4G | 15:07                         | ⊕ <b>♂ ७ </b> ३ 87% <b>■</b> |
|------------|-------------------------------|------------------------------|
| ←          | 电流设置                          |                              |
| 项目         | 参数                            | 设定                           |
| 充电过流保护     | 30000mA                       | SET                          |
| 充电过流延时     | 输入需要设置的 /<br>数值,点击"SET"<br>即可 | SET                          |
| 充电过流恢复延时   | 20s                           | SET                          |
| 放电过流保护     | -30000mA                      | SET                          |
| 放电过流延时     | 6s                            | SET                          |
| 放电过流恢复延时   | 30s                           | SET                          |
| 二级过流保护值*2  |                               | 78m4 >                       |
| 二级过流保护     | 点击箭头,出现下拉<br>框,选择需要设置的<br>数值  |                              |
| 二级过流延时     |                               | 20mS >                       |
| 短路保护       |                               | 89mV >                       |
| 短路保护延时     |                               | 70uS >                       |
| 1          | APP physical dis              | mlan Firman 10               |

APP physical display Figure 12

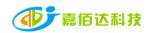

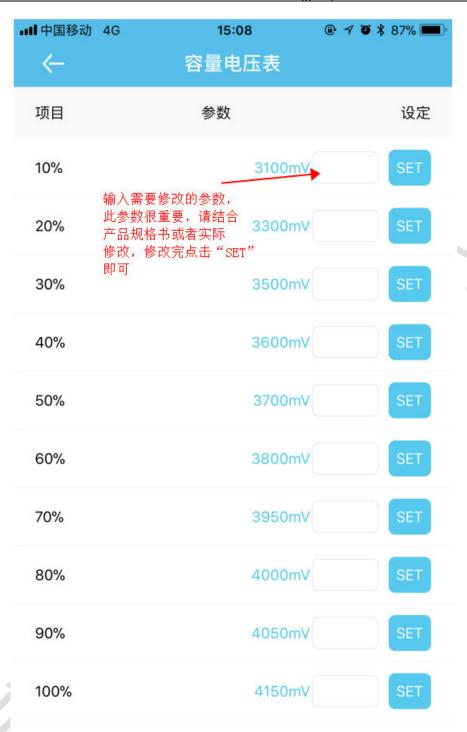

APP physical display Figure 13

#### 3.7 Users interface

#### 3.7.1 Interface Introduction

| primary information | secondary information | Example       |
|---------------------|-----------------------|---------------|
| Complete material   | Phone number          | Phone number  |
|                     | Mail                  | email address |

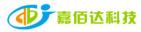

Shenzhen Jiabaida Electronic Technology Co., Ltd.

Class: D-Class - Public

| Device bound               | Bluetooth list             | Unbind the device                |
|----------------------------|----------------------------|----------------------------------|
| Lithium battery notice     | Web links                  | Web links                        |
| Instructions for using BMS | Web links                  | Web links                        |
| About Us                   | Company Profile            | company profiles                 |
|                            | the way of buying          | Alibaba, Taobao, service hotline |
|                            | contact us                 | Official website link, service   |
|                            |                            | hotline, manufacturer address    |
| Logout                     | Log out of current account | quit                             |

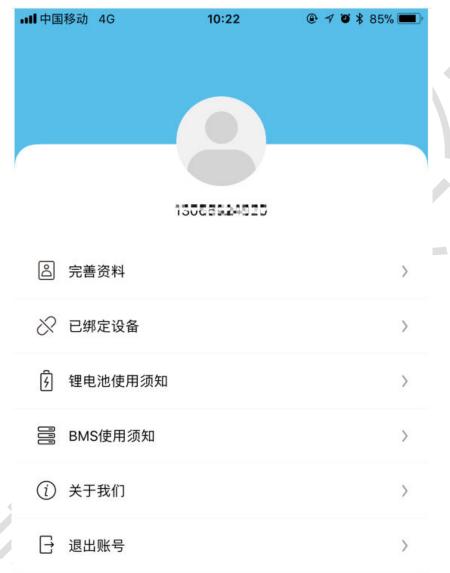

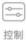

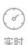

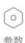

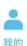

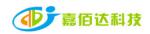

APP physical display Figure 14

#### 3.7.2 Bind/Unbind Device

- 1. Binding device: When connecting to Bluetooth for the first time, the APP automatically pops up a dialog box to prompt: whether to bind this device, click OK to bind; ObtainSetting permissions requires background consent to modify parameters.
- 2. Unbind devices: Enter the My interface, select the device that needs to be unbound, and click Unbind. One account can be bound to multiple devices.

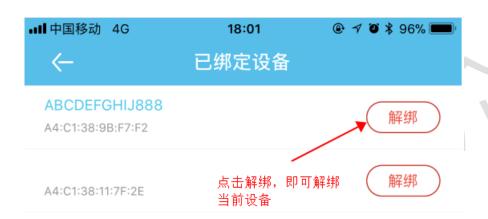

APP physical display Figure 15

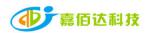

When you forget your login password, You can reset a new password through your email. The steps are as follows:

- 1. Open the login interface, find the forgotten password, click it, and the reset password interface will pop up;
- 2. Enter the corresponding binding email and click Send Verification Code. Generally, you will receive the verification code within 60S, pay attention to open the mailbox to check;
- 3. Enter the verification code, set a new password, and finally click OK.

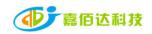

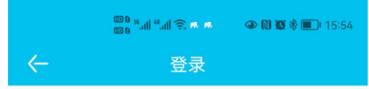

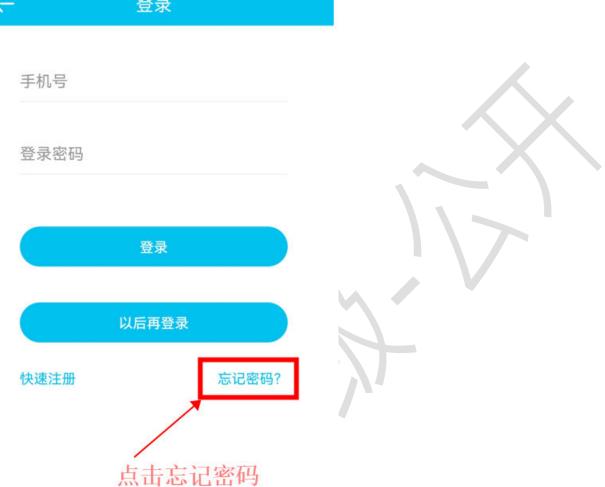

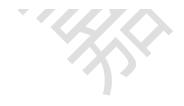

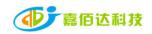

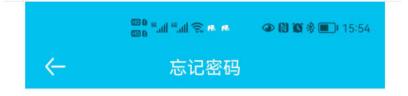

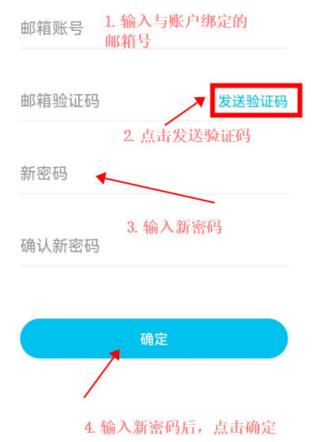

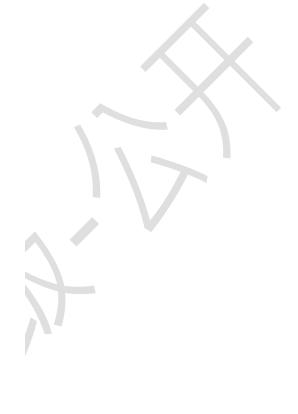

APP physical display Figure 16-17

#### 4. Services

#### 4.1 Scope of Services

- 1. Support APP name and logo modification, customized according to customer needs;
- 2. Support Google, APP store store applications;
- 3. Support operation interface design, 100% meet customer needs;

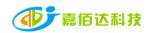

4. Support adding custom functions, and provide function implementation solutions.

Note: The above services are modified based on the Xiaoxiang Electric APP, and the excess part needs to be confirmed with our company.

#### 4.2 APP development process

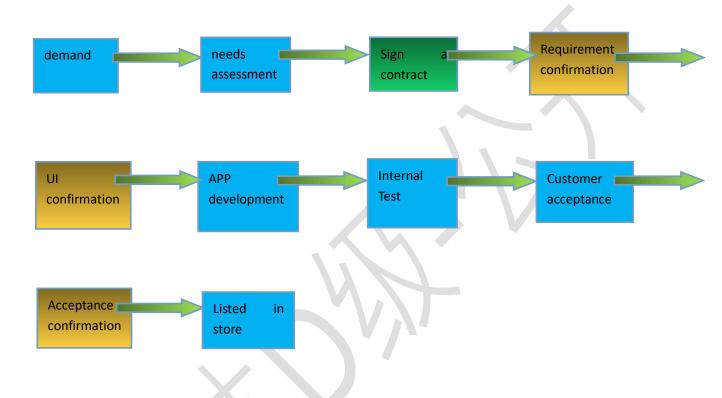